# **Settings**

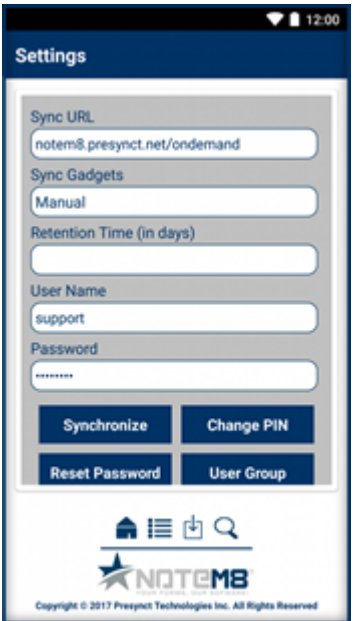

# **Sync URL**

Sync URL is the URL you use to sync templates from the server. The default is notem8.presynct.net/ ondemand

# **Sync Gadgets**

The Sync Gadgets option controls the amount of time in minutes the server should wait before checking for new templates. The default option is manual meaning that templates must be manually synced using the Synchronize Button

# **Retention Time**

Retention Time is the length of time in days to keep syncrhonized reports stored on your device

#### **User Name**

User Name is the email you used when creating your account, or if you are an agency that is already using Presynct you would use the same User Name that you do to access the Presynct web app.

#### **Password**

Your password is the password you used when first creating your account. If you forget your password you may reset it using the Reset Password button.

# **Synchronize**

The Synchronize button will pull the most updated report templates from the Presynct server

# **Change PIN**

The Change PIN button will help you reset the PIN number you use to log in.

#### **Reset Password**

If you would like to change your password you can do so using the Reset Password button.

#### **Changing your password**

- 1. Tap Reset Password
- 2. Enter your user name
- 3. Enter your current password
- 4. Enter your new password
- 5. Re-enter your new password to confirm
- 6. Tap Reset
- 7. Check your for a link to finish resetting your password

#### **User Group**

If your agency is using the Presynct web app to write reports, you may have permissions turned on. You can use the User Group button to select which group you would like to write reports under.

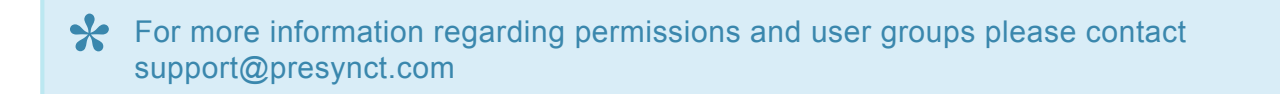